# **ПРАКТИЧЕСКИЙ ТУР**

### **Необходимое оборудование:**

- компьютер с установленным программным обеспечением TRIK Studio;
- файл с моделью мира формата XML.

### **Условия выполнения задания:**

- время на выполнение задания 120 минут;
- количество тестовых запусков программы в рамках времени отведенного на выполнение задания (120 минут) неограниченно;
- количество зачетных попыток- 2 попытки;
- время на зачетную попытку- 2 минуты;
- зачетные попытки выполняются подряд м интервалом в 2 минуты;
- между зачетными попытками запрещено вносить изменения в программу;

 допускается изменение положения робота в стартовой точке перед выполнением второй зачетной попытки.

# **Настройки виртуального робота и полигона в TRIK Studio:**

- в программе должна быть включена реалистичная физика;
- в качестве робота используется 2D модель робота EV3;
- на роботе может быть использовано любое количество (1-4), любого вида датчиков (цвета, расстояния, освещенности, касания, гироскоп и т.д.).

### **Задание**

Инженер-робототехник ночной смены проводил настройку складского робота. Но из-за большого объема работы не успел закончить его настройку до конца смены. Придя на работу, вы обнаружили, что осталось настроить работу этого робота на небольшом участке A-B (рис. 1).

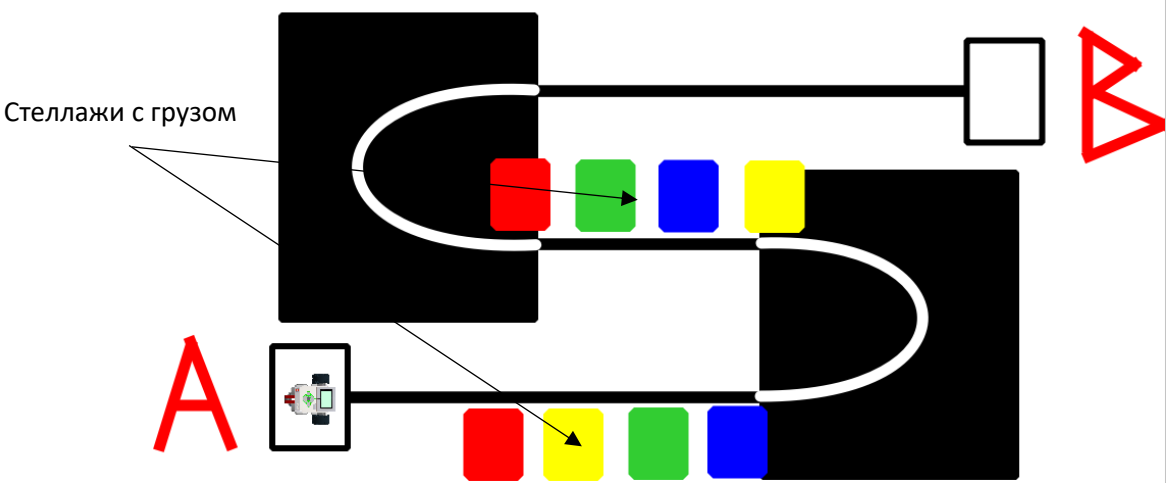

Рис. 1. 2D модель участка А-В склада, в котором работает наш робот

Изучив техническое задание, вы выяснили, что складской робот должен двигаться вдоль черно-белой линии из точки «А» в точку «В». Останавливаться у заданных ему стеллажей с грузом на 2 секунды для их сканирования, после снова продолжать движения, пока не прибудет в точку «В», на которой он передаст информацию о количестве отсканированных стеллажей заведующему складом в виде: название цвета- количество.

Согласно технической документации ваш робот должен работать в автоматическом режиме. Автоматический режим активируется после загрузки программы.

По загрузке программы робот должен:

- 1. покинуть точку «А» (квадрат в котором он находиться при старте);
- 2. двигаться вдоль черно-белой линии, при этом по одну сторону линии не могут находиться два колеса робота, подобное положение означает, что робот сбился и может причинить вред складу;
- 3. искать стеллажи с грузом (стеллажи определяются случайным образом перед зачетной попыткой, в заезде необходимо обнаруживать три цвета стеллажей и подсчитать их количество), при их обнаружении робот должен остановиться рядом с ним на две секунды, стеллаж определяется случайным образом перед началом заезда;
- 4. прибыть в точку «В» и вывести на экран количество обнаруженных им стеллажей на участке А-В в виде: название цвета- количество.

Методика тестирования программы:

робот устанавливается в стартовое положение;

 проводиться жеребьевка, например, из непрозрачного пакета участник вытаскивает три карточки (в пакете может быть только 4 карточки разного цвета- красный, зеленый, синий, желтый). Соответственного модель робота, должна останавливаться у стеллажей соответствующего цвета, а после вывести информацию о их количестве на экран;

 участником, при необходимости, в программу вноситься информация о том, какие цвета роботу необходимо искать и выводить в последствии на экран. Для этого в программе должен быть предусмотрен механизм ввода параметров поиска;

 запускается программа путем нажатия кнопки на панели инструментов TRIK Studio (во время выполнения программы участник не может трогать клавиатуру и мышь компьютера);

 робот выполняет поставленную перед ним задачу в течении двух минут, если робот не укладывается в установленное время или робот сходит с линии (два колеса находиться по одну сторону линии), программа завершается судьей принудительно путем нажатия кнопки на панели инструментов TRIK Studio, оценка производиться по факту выполненных работ роботом. Если же робот укладывается в две минуты, то программа завершается автоматически. В случае сбоев программы и непредвиденного поведения робота, попытка может быть установлена по согласию участника;

 по окончанию выполнения работ робот должен вывести на экран информацию о том, сколько он обнаружил заданных ему (в виде цвета) стеллажей. Формат вывода информации следующий;

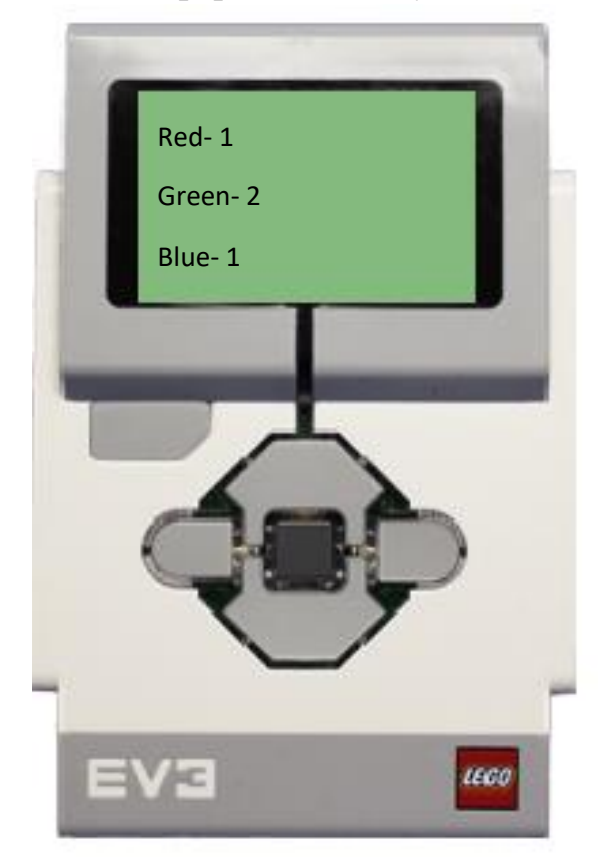

#### **Порядок проведения практического тура**

На выполнение задания учащимся отводиться 120 минут. В течении этого времени участники могут проводить неограниченное количество тестов своей программы на работоспособность. Перед началом зачетных попыток проводиться жеребьевка. Далее зачетные попытки, которые проводятся по окончанию времени отведенного на выполнение задания или по готовности участника закончить выполнение задания раньше отведенного времени. Зачетные попытки проводиться поочередно с интервалом в 2 минуты. Между зачетными попытками участники не могут вносить изменения в программу, а жеребьевка остается прежней. Допускается изменение положения робота на 2D модели в стартовом положение. В зачет идет лучшая попытка.

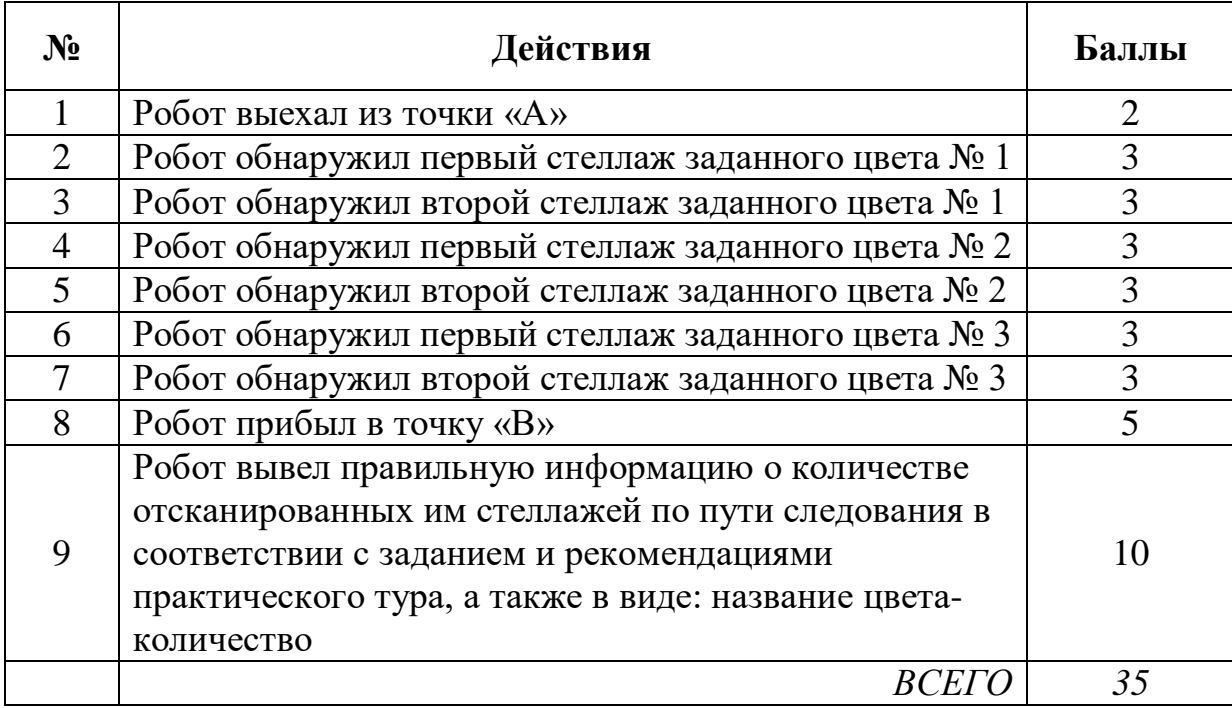

#### **Критерии оценки**

## **Протокол участника**

#### **Код участника\_\_\_\_\_\_\_\_\_\_\_\_\_\_\_\_\_\_\_\_\_\_\_\_\_\_\_\_\_\_\_\_\_\_\_\_\_\_\_\_\_\_\_\_\_\_\_\_\_\_\_\_\_**

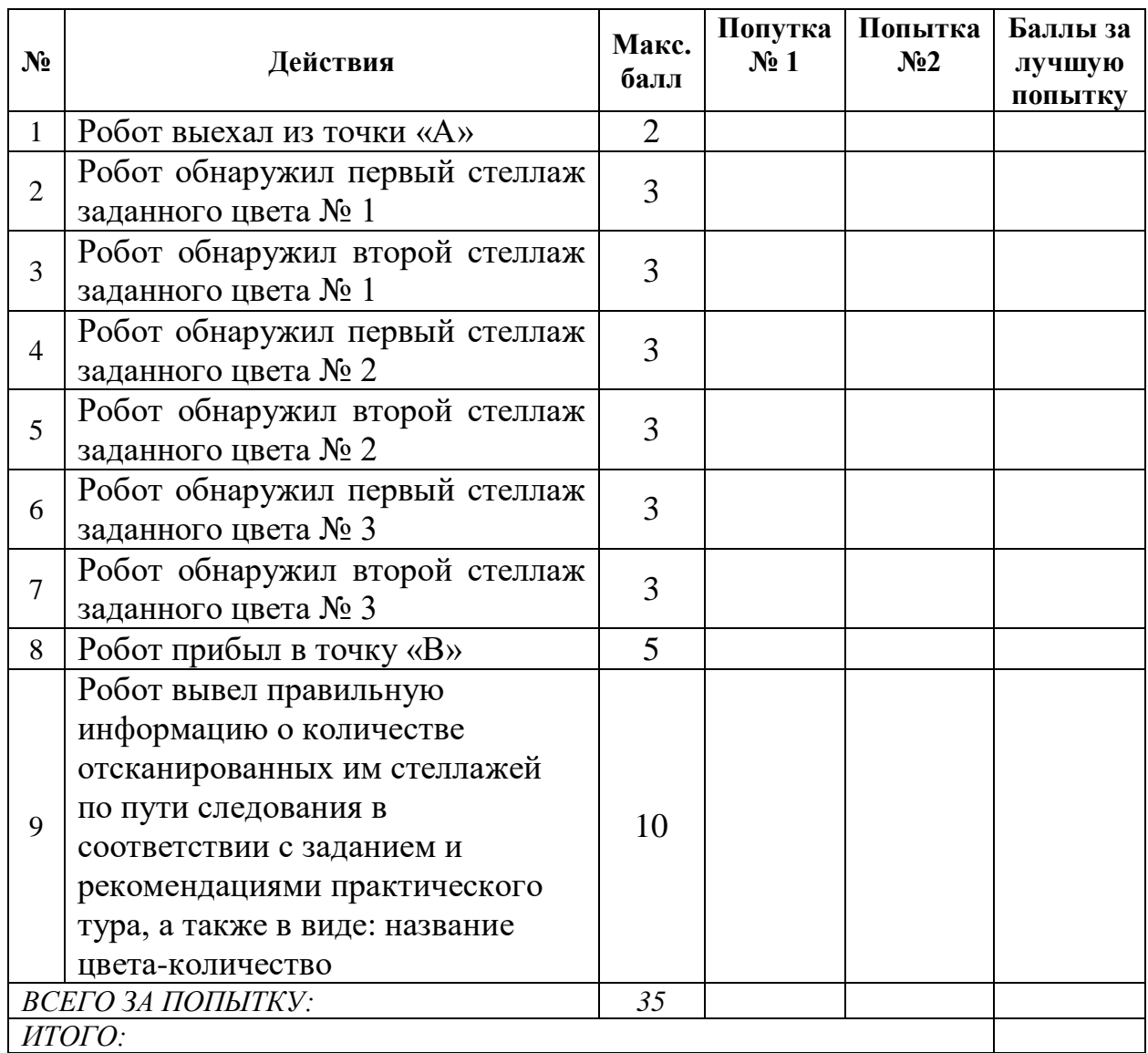

**Подпись судьи Подпись участника**

**В итоговый результат идет лучшая из двух попыток.**

**Максимальная продолжительность одной попытки – 2 минуты.**

**Максимальный балл за задание – 35.**